# NSX Container Plug-in for OpenShift - Installation and Administration Guide

VMware NSX Container Plug-in 2.4 VMware NSX-T Data Center 2.4

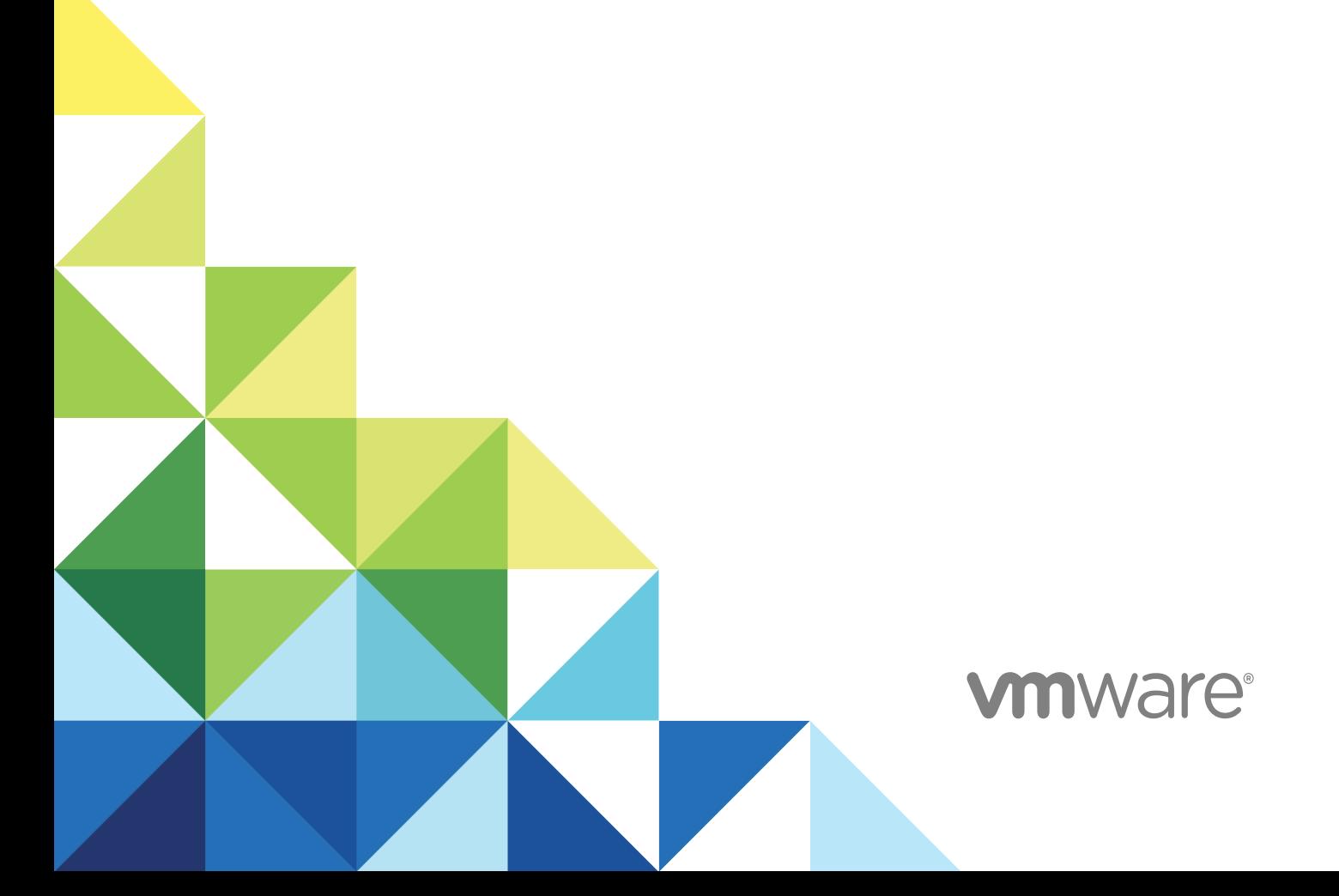

You can find the most up-to-date technical documentation on the VMware website at:

#### <https://docs.vmware.com/>

If you have comments about this documentation, submit your feedback to

[docfeedback@vmware.com](mailto:docfeedback@vmware.com)

**VMware, Inc.** 3401 Hillview Ave. Palo Alto, CA 94304 www.vmware.com

 $\mathsf{Copyright}^{~\circledcirc}$  2017-2019 VMware, Inc. All rights reserved.  $\mathsf{Copyright}$  and trademark information.

## **Contents**

[NSX-T Container Plug-in for OpenShift - Installation and Administration Guide](#page-3-0) 4

- **1** [Overview of NSX-T Container Plug-in](#page-4-0) 5 [Compatibility Requirements](#page-5-0) 6 [Installation Overview](#page-5-0) 6 [Upgrade NCP](#page-5-0) 6
- **2** [Setting Up NSX-T Resources](#page-7-0) 8 [Configuring NSX-T Resources](#page-7-0) 8
- **3** [Installing NCP](#page-11-0) 12 [System Requirements](#page-11-0) 12 [Preparing the Ansible Hosts File](#page-12-0) 13
- **4** [Load Balancing](#page-16-0) 17 [Configuring Load Balancing](#page-16-0) 17

#### **5** [Administering NSX Container Plug-in](#page-23-0) 24

[Manage IP Blocks from the NSX Manager GUI](#page-23-0) 24 [View IP Block Subnets from the NSX Manager GUI](#page-24-0) 25 [CIF-Attached Logical Ports](#page-24-0) 25 [CLI Commands](#page-25-0) 26 [Error Codes](#page-35-0) 36

## <span id="page-3-0"></span>NSX-T Container Plug-in for OpenShift - Installation and Administration Guide

This guide describes how to install and administer NSX Container Plug-in (NCP) to provide integration between NSX-T Data Center and OpenShift.

## Intended Audience

This guide is intended for system and network administrators. A familiarity with the installation and administration of NSX-T Data Center and OpenShift is assumed.

## VMware Technical Publications Glossary

VMware Technical Publications provides a glossary of terms that might be unfamiliar to you. For definitions of terms as they are used in VMware technical documentation, go to [http://www.vmware.com/](http://www.vmware.com/support/pubs) [support/pubs.](http://www.vmware.com/support/pubs)

# <span id="page-4-0"></span>Overview of NSX-T Container<br>Plug-in

NSX Container Plug-in (NCP) provides integration between NSX-T Data Center and container orchestrators such as Kubernetes, as well as integration between NSX-T Data Center and containerbased PaaS (platform as a service) software products such as OpenShift. This guide describes setting up NCP with OpenShift.

The main component of NCP runs in a container and communicates with NSX Manager and with the OpenShift control plane. NCP monitors changes to containers and other resources and manages networking resources such as logical ports, switches, routers, and security groups for the containers by calling the NSX API.

The NSX CNI plug-in runs on each OpenShift node. It monitors container life cycle events, connects a container interface to the guest vSwitch, and programs the guest vSwitch to tag and forward container traffic between the container interfaces and the VNIC.

NCP provides the following functionalities:

- **n** Automatically creates an NSX-T logical topology for a OpenShift cluster, and creates a separate logical network for each OpenShift namespace.
- **n** Connects OpenShift pods to the logical network, and allocates IP and MAC addresses.
- Supports network address translation (NAT) and allocates a separate SNAT IP for each OpenShift namespace.

**Note** When configuring NAT, the total number of translated IPs cannot exceed 1000.

- Implements OpenShift network policies with NSX-T distributed firewall.
	- **No. 3** Support for ingress and egress network policies.
	- Support for IPBlock selector in network policies.
	- Support for matchLabels and matchExpression when specifying label selectors for network policies.
- Implements OpenShift route with NSX-T layer 7 load balancer.
	- **No. 3** Support for HTTP route and HTTPS route with TLS edge termination.
	- **n** Support for routes with alternate backends and wildcard subdomains.

<span id="page-5-0"></span>n Creates tags on the NSX-T logical switch port for the namespace, pod name, and labels of a pod, and allows the administrator to define NSX-T Data Center security groups and policies based on the tags.

In this release, NCP supports a single OpenShift cluster.

This chapter includes the following topics:

- **n** Compatibility Requirements
- **Installation Overview**
- **Upgrade NCP**

#### Compatibility Requirements

NSX Container Plug-in (NCP) has the following compatibility requirements.

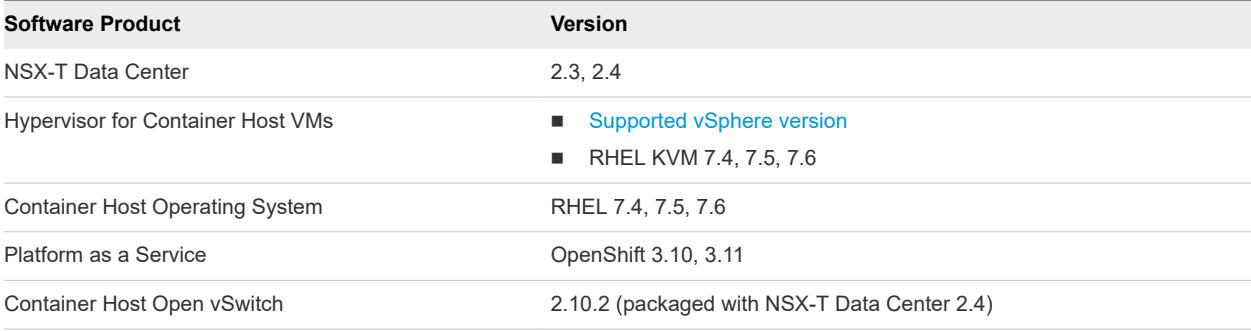

#### Installation Overview

Installing and configuring NCP involves the following steps. To perform the steps successfully, you must be familiar with NSX-T Data Center and OpenShift installation and administration.

- 1 Install NSX-T Data Center.
- 2 Create an overlay transport zone.
- 3 Create an overlay logical switch and connect the nodes to the switch.
- 4 Create a tier-0 logical router.
- 5 Create IP blocks for the pods.
- 6 Create IP pools for SNAT (source network address translation).
- 7 Prepare the Ansible hosts file.
- 8 Install NCP and OpenShift using a single playbook.

## Upgrade NCP

This section describes how to upgrade NCP to 2.4.0.

#### Procedure

- **1** Upgrade the CNI RPM package, NSX Node Agent DaemonSet, and NCP ReplicationController.
- **2** Prepare the Ansible Hosts file.

Each node must have the parameter openshift\_node\_group\_name specified. For example,

[nodes] config-master.example.com openshift\_hostname=config-master.example.com openshift\_node\_group\_name=config-master

**3** (Optional) Configure load balancing.

Add a step to specify a different IP pool for external IP addresses for the LoadBalancer service. For example,

external\_ip\_pools\_lb = <nsx ip pool name>

# <span id="page-7-0"></span>**Setting Up NSX-T Resources**

NSX-T Data Center resources must be created to provide networking to OpenShift nodes.

This chapter includes the following topics:

■ Configuring NSX-T Resources

## Configuring NSX-T Resources

NSX-T Data Center resources that you need to configure include an overlay transport zone, a tier-0 logical router, a logical switch to connect the node VMs, IP blocks for Kubernetes nodes, and an IP pool for SNAT.

**Important** If you are running with NSX-T Data Center 2.4 or later, you must configure NSX-T resources using the **Advanced Networking & Security** tab.

In the NCP configuration file ncp.ini, the NSX-T Data Center resources are specified using their UUIDs or names.

#### Overlay Transport Zone

Log in to NSX Manager and find the overlay transport zone that is used for container networking or create a new one.

Specify an overlay transport zone for a cluster by setting the overlay\_tz option in the [nsx\_v3] section of ncp.ini. This step is optional. If you do not set overlay\_tz, NCP will automatically retrieve the overlay transport zone ID from the tier-0 router.

#### Tier-0 Logical Routing

Log in to NSX Manager and find the router that is used for container networking or create a new one.

Specify a tier-0 logical router for a cluster by setting the tier0\_router option in the [nsx\_v3] section of ncp.ini.

**Note** The router must be created in active-standby mode.

## Logical Switch

The vNICs used by the node for data traffic must be connected to an overlay logical switch. It is not mandatory for the node's management interface to be connected to NSX-T Data Center, although doing so will make setting up easier. You can create a logical switch by logging in to NSX Manager. On the switch, create logical ports and attach the node vNICs to them. The logical ports must have the following tags:

- tag: <cluster\_name>, scope: ncp/cluster
- tag: <node\_name>, scope: ncp/node\_name

The <cluster\_name> value must match the value of the cluster option in the [coe] section in ncp.ini.

#### IP Blocks for Kubernetes Pods

Log in to NSX Manager and create one or more IP blocks. Specify the IP block in CIDR format.

Specify IP blocks for Kubernetes pods by setting the container\_ip\_blocks option in the [nsx\_v3] section of ncp.ini.

You can also create IP blocks specifically for no-SNAT namespaces.

Specify no-SNAT IP blocks by setting the no\_snat\_ip\_blocks option in the [nsx\_v3] section of ncp.ini.

If you create no-SNAT IP blocks while NCP is running, you must restart NCP. Otherwise, NCP will keep using the shared IP blocks until they are exhausted.

**Note** When you create an IP block, the prefix must not be larger than the value of the parameter subnet\_prefix in NCP's configuration file ncp.ini.

#### IP Pool for SNAT

The IP pool is used for allocating IP addresses which will be used for translating pod IPs via SNAT rules, and for exposing ingress controllers via SNAT/DNAT rules, just like Openstack floating IPs. These IP addresses are also referred to as external IPs.

Multiple Kubernetes clusters use the same external IP pool. Each NCP instance uses a subset of this pool for the Kubernetes cluster that it manages. By default, the same subnet prefix for pod subnets will be used. To use a different subnet size, update the external\_subnet\_prefix option in the [nsx\_v3] section in ncp.ini.

Log in to NSX Manager and create a pool or find an existing pool.

Specify IP pools for SNAT by setting the external\_ip\_pools option in the [nsx\_v3] section of ncp.ini.

You can also configure SNAT for a specific service by adding an annotation to the service. For example,

```
 apiVersion: v1
 kind: Service
 metadata:
   name: svc-example
   annotations:
    ncp/snat_pool: <external IP pool ID or name>
   selector:
     app: example
 ...
```
NCP will configure the SNAT rule for this service. The rule's source IP is the set of backend pods. The destination IP is the SNAT IP allocated from the specified external IP pool. Note the following:

- The IP pool specified by ncp/snat\_pool should already exist in NSX-T Data Center before the service is configured. The IP pool must have the tag scope: ncp/owner, tag: cluster:<cluster\_name>.
- In NSX-T Data Center, the priority of the SNAT rule for the service is higher than that for the project.
- **n** If a pod is configured with multiple SNAT rules, only one will work.

You can specify which namespace can be allocated IPs from the SNAT IP pool by adding the following tag to the IP pool.

scope: ncp/owner, tag: ns:<namespace\_UUID>

You can get the namespace UUID with one of the following command:

```
oc get ns -o yaml
```
Note the following:

- Each tag should specify one UUID. You can create multiple tags for the same pool.
- If you change the tags after some namespaces have been allocated IPs based on the old tags, those IPs will not be reclaimed until the SNAT configurations of the services change or NCP restarts..
- **n** The namespace owner tag is optional. Without this tag, any namespace can have IPs allocated from the SNAT IP pool.

#### (Optional) Firewall Marker Sections

To allow the administrator to create firewall rules and not have them interfere with NCP-created firewall sections based on network policies, log in to NSX Manager and create two firewall sections.

Specify marker firewall sections by setting the bottom\_firewall\_section\_marker and top\_firewall\_section\_marker options in the [nsx\_v3] section of ncp.ini.

The bottom firewall section must be below the top firewall section. With these firewall sections created, all firewall sections created by NCP for isolation will be created above the bottom firewall section, and all firewall sections created by NCP for policy will be created below the top firewall section. If these marker sections are not created, all isolation rules will be created at the bottom, and all policy sections will be created at the top. Multiple marker firewall sections with the same value per cluster are not supported and will cause an error.

# <span id="page-11-0"></span>Installing NCP

NCP is fully integrated with OpenShift. When you add the needed parameters in the Ansible hosts file and install OpenShift, NCP is automatically installed.

This chapter includes the following topics:

- **n** System Requirements
- **n** [Preparing the Ansible Hosts File](#page-12-0)

## System Requirements

Before installing OpenShift, ensure that your environment meets certain requirements.

#### General Requirements

Ansible 2.4 or later.

#### Virtual Machine Requirements

Openshift node VMs must have two vNICs:

- **A** management vNIC connected to the logical switch that has an uplink to the management tier-1 router.
- The second vNIC on all VMs must have the following tags in NSX-T so that NCP knows which port is used as a parent VIF for all PODs running on the particular OenShift node.

```
{'ncp/node_name': '<node_name>'}
{'ncp/cluster': '<cluster_name>'}
```
#### Bare Metal Machine Requirements

- n The OpenShift nodes must be NSX-T transport nodes and the tags mentioned above must be applied on the transport nodes instead of VIFs.
- The Ansible hosts file must have this setting: nsx\_node\_type='BAREMETAL'.

#### NSX-T Requirements

 $\blacksquare$  A tier-0 router.

- <span id="page-12-0"></span>**n** An overlay transport zone.
- An IP block for POD networking.
- (Optional) An IP Block for routed (no NAT) POD networking.
- n An IP Pool for SNAT. By default the IP Block for POD networking is routable only inside NSX-T. NCP uses this IP Pool to provide connectivity to the outside.
- <sup>n</sup> (Optional) Top and bottom firewall sections. NCP will place Kubernetes network policy rules between these two sections.
- n Open vSwitch and CNI plugin RPMs must be hosted on an HTTP server reachable from the OpenShift node VMs.

#### NCP Docker Image

Currently the NCP docker image is not publically available. You must have the image nsx-ncp in a local private registry, or do the following:

```
ansible-playbook [-i /path/to/inventory] playbooks/prerequisites.yml
```
On all nodes:

```
docker load -i nsx-ncp-rhel-xxx.yyyyyyyy.tar
docker image tag registry.local/xxx.yyyyyyyy/nsx-ncp-rhel nsx-ncp
ansible-playbook [-i /path/to/inventory] playbooks/deploy_cluster.yml
```
#### Preparing the Ansible Hosts File

You must specify NCP parameters in the Ansible hosts file for NCP to be integrated with OpenShift.

After you specify the following parameters in the Ansible hosts file, installing OpenShift will nstall NCP automatically.

- <sup>n</sup> openshift\_use\_nsx=True
- <sup>n</sup> openshift\_use\_openshift\_sdn=False
- <sup>n</sup> os\_sdn\_network\_plugin\_name='cni'
- <sup>n</sup> nsx\_openshift\_cluster\_name='ocp-cluster1'

(Required) This is required because multiple Openshift/Kubernetes clusters can connect to the same NSX Manager.

<sup>n</sup> nsx\_api\_managers='10.10.10.10'

(Required) IP address of NSX Manager. For an NSX Manager cluster, specify comma-separated IP addresses.

<sup>n</sup> nsx\_tier0\_router='MyT0Router'

(Required) Name or UUID of the tier-0 router that the project's tier-1 routers will connect to.

<sup>n</sup> nsx\_overlay\_transport\_zone='my\_overlay\_tz'

(Required) Name or UUID of the overlay transport zone that will be used to create logical switches.

<sup>n</sup> nsx\_container\_ip\_block='ip\_block\_for\_my\_ocp\_cluster'

(Required) Name or UUID of an IP block configured on NSX-T. There will be a subnet per project out of this IP block. These networks will be behind SNAT and not routable.

<sup>n</sup> nsx\_ovs\_uplink\_port='ens224'

(Required) If in HOSTVM mode. NSX-T needs second a vNIC for POD networking on the OCP nodes, different from the management vNIC. It is highly recomended that both vNICs be connected to NSX-T logical switches. The second (non-management) vNIC must be supplied here. For bare meetal, this parameter is not needed.

<sup>n</sup> nsx\_cni\_url='http://myserver/nsx-cni.rpm'

(Required) Temporary requirement until NCP can bootstrap the nodes. We need to place nsx-cni on an http server.

- <sup>n</sup> nsx\_ovs\_url='http://myserver/openvswitch.rpm'
- <sup>n</sup> nsx\_kmod\_ovs\_url='http://myserver/kmod-openvswitch.rpm'

(Required) Temporary parameters until NCP can bootstrap the nodes. Can be ignored in bare metal setup.

<sup>n</sup> nsx\_node\_type='HOSTVM'

(Optional) Defaults to HOSTVM. Set to BAREMETAL if OpenShift is not running in VMs.

 $\blacksquare$  nsx\_k8s\_api\_ip=192.168.10.10

(Optional) If set, NCP will talk to this IP address, otherwise to Kubernetes service IP.

<sup>n</sup> nsx\_k8s\_api\_port=192.168.10.10

(Optional) Default to 443 for Kubernetes service. Set to 8443 if you use it in combination with nsx\_k8s\_api\_ip to specify master node IP.

nsx\_insecure\_ssl=true

(Optional) Default is true as NSX Manager comes with untrusted certificate. If you have changed the certificate with a trusted one you can set it to false.

- <sup>n</sup> nsx\_api\_user='admin'
- <sup>n</sup> nsx\_api\_password='super\_secret\_password'
- nsx\_subnet\_prefix=24

(Optional) Defaults to 24. This is the subnet size that will be dedicated per Openshift project. If the number of PODs exceeds the subnet size a new logical switch with the same subnet size will be added to the project.

■ nsx\_use\_loadbalancer=true

(Optional) Defaults to true. Set to false if you do not want to use NSX-T load balancers for OpenShift routes and services of type LoadBalancer.

<sup>n</sup> nsx\_lb\_service\_size='SMALL'

(Optional) Defaults to SMALL. Depending on the NSX Edge size MEDIUM or LARGE is also possible.

<sup>n</sup> nsx\_no\_snat\_ip\_block='router\_ip\_block\_for\_my\_ocp\_cluster'

(Optional) If the ncp/no\_snat=true annotation is applied on a project or namespace the subnet will be taken from this IP block and there will be no SNAT for it. It is expected to be routable.

<sup>n</sup> nsx\_external\_ip\_pool='external\_pool\_for\_snat'

(Requred) IP pool for SNAT and load balancer if nsx\_external\_ip\_pool\_lb is not defined.

<sup>n</sup> nsx\_external\_ip\_pool\_lb='my\_ip\_pool\_for\_lb'

(Optional) Set this if you want a distinct IP pool for Router and SvcTypeLB.

<sup>n</sup> nsx\_top\_fw\_section='top\_section'

(Optional) Kubernetes network policy rules will be translated to NSX-T firewall rules and placed below this section.

<sup>n</sup> nsx\_bottom\_fw\_section='bottom\_section'

(Optional) Kubernetes network policy rules will be translated to NSX-T firewall rules and placed above this section.

- <sup>n</sup> nsx\_api\_cert='/path/to/cert/nsx.crt'
- nsx\_api\_private\_key='/path/to/key/nsx.key

(Optional) If set, nsx\_api\_user and nsx\_api\_password will be ignored. The certificate must be uploaded to NSX-T and a Principal Identity user authenticating with this certificate must be manually created.

- <sup>n</sup> nsx\_lb\_default\_cert='/path/to/cert/nsx.crt'
- <sup>n</sup> nsx\_lb\_default\_key='/path/to/key/nsx.key

(Optional) NSX-T load balancer requires a default certificate in order to be able to crate SNIs for TLS based Routes. This certificate will be presented only if there is no Route configured. If not provided, a self-signed certificate will be generated.

#### Sample Ansible Hosts File

```
[OSEv3:children]
masters
nodes
etcd
[OSEv3:vars]
ansible_ssh_user=root
openshift_deployment_type=origin
```
openshift\_master\_identity\_providers=[{'name': 'htpasswd\_auth', 'login': 'true', 'challenge': 'true', 'kind': 'HTPasswdPasswordIdentityProvider'}] openshift\_master\_htpasswd\_users={'yasen' : 'password'} openshift\_master\_default\_subdomain=demo.corp.local openshift\_use\_nsx=true os\_sdn\_network\_plugin\_name=cni openshift\_use\_openshift\_sdn=false openshift\_node\_sdn\_mtu=1500 # NSX specific configuration nsx\_openshift\_cluster\_name='ocp-cluster1' nsx\_api\_managers='192.168.110.201' nsx\_api\_user='admin' nsx\_api\_password='VMware1!' nsx\_tier0\_router='DefaultT0Router' nsx\_overlay\_transport\_zone='overlay-tz' nsx\_container\_ip\_block='ocp-pod-networking' nsx\_no\_snat\_ip\_block='ocp-nonat-pod-networking' nsx\_external\_ip\_pool='ocp-external' nsx\_top\_fw\_section='openshift-top' nsx\_bottom\_fw\_section='openshift-bottom' nsx\_ovs\_uplink\_port='ens224' nsx\_cni\_url='http://1.1.1.1/nsx-cni-2.3.2.x86\_64.rpm' nsx\_ovs\_url='http://1.1.1.1/openvswitch-2.9.1.rhel75-1.x86\_64.rpm' nsx\_kmod\_ovs\_url='http://1.1.1.1/kmod-openvswitch-2.9.1.rhel75-1.el7.x86\_64.rpm'

[masters] ocp-master.corp.local

[etcd] ocp-master.corp.local

[nodes]

ocp-master.corp.local ansible\_ssh\_host=10.1.0.10 openshift\_node\_group\_name='node-config-master' ocp-node1.corp.local ansible\_ssh\_host=10.1.0.11 openshift\_node\_group\_name='node-config-infra' ocp-node2.corp.local ansible\_ssh\_host=10.1.0.12 openshift\_node\_group\_name='node-config-infra' ocp-node3.corp.local ansible\_ssh\_host=10.1.0.13 openshift\_node\_group\_name='node-config-compute' ocp-node4.corp.local ansible\_ssh\_host=10.1.0.14 openshift\_node\_group\_name='node-config-compute'

# <span id="page-16-0"></span>**Load Balancing**

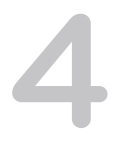

The NSX-T Data Center load balancer is integrated with OpenShift and acts as the OpenShift Router..

NCP watches OpenShift route and endpoint events and configures load balancing rules on the load balancer based on the route specification. As a result, the NSX-T Data Center load balancer will forward incoming layer 7 traffic to the appropriate backend pods based on the rules.

This chapter includes the following topics:

**n** Configuring Load Balancing

## Configuring Load Balancing

Configuring load balancing involves configuring a Kubernetes LoadBalancer service or an OpenShift route. You also need to configure the NCP replication controller. The LoadBalancer service is for layer 4 traffic and the OpenShift route is for layer 7 traffic.

When you configure a Kubernetes LoadBalancer service, it is allocated an IP address from the external IP block that you configure. The load balancer is exposed on this IP address and the service port. You can specify the name or ID of an IP pool using the loadBalancerIP spec in the LoadBalancer definition. The Loadbalancer service's IP will be allocated from this IP pool. If the loadBalancerIP spec is empty, the IP will be allocated from the external IP block that you configure.

The IP pool specified by loadBalancerIP must have the tag scope: ncp/owner, tag: cluster:<cluster\_name>.

To use the NSX-T Data Center load balancer, you must configure load balancing in NCP. In the ncp\_rc.yml file, do the following:

- 1 Set use native loadbalancer = True.
- 2 Set pool\_algorithm to WEIGHTED\_ROUND\_ROBIN.
- 3 Set lb\_default\_cert\_path and lb\_priv\_key\_path to be the full path names of the CA-signed certificate file and the private key file, respectively. See below for a sample script to generate a CA-signed certificate. In addition, mount the default certificate and key into the NCP pod. See below for instructions.

4 (Optional) Specify a persistence setting with the parameters l4\_persistence and l7\_persistence. The available option for layer 4 persistence is source IP. The available options for layer 7 persistence are cookie and source IP. The default is <None>. For example,

```
 # Choice of persistence type for ingress traffic through L7 Loadbalancer.
 # Accepted values:
 # 'cookie'
 # 'source_ip'
 l7_persistence = cookie
 # Choice of persistence type for ingress traffic through L4 Loadbalancer.
 # Accepted values:
 # 'source_ip'
 l4_persistence = source_ip
```
- 5 (Optional) Set service\_size = SMALL, MEDIUM, or LARGE. The default is SMALL.
- 6 If you are running OpenShift 3.11, you must perform the following configuration so that OpenShift will not assign an IP to the LoadBalancer service.
	- Set ingressIPNetworkCIDR to 0.0.0.0/32 under networkConfig in the /etc/origin/master/ master-config.yaml file.
	- **Restart the API server and controllers with the following commands:**

 master-restart api master-restart controllers

For a Kubernetes LoadBalancer service, you can also specify sessionAffinity on the service spec to configure persistence behavior for the service if the global layer 4 persistence is turned off, that is, l4\_persistence is set to <None>. If l4\_persistence is set to source\_ip, the sessionAffinity on the service spec can be used to customize the persistence timeout for the service. The default layer 4

persistence timeout is 10800 seconds (same as that specified in the Kubernetes documentation for services (<https://kubernetes.io/docs/concepts/services-networking/service>). All services with default persistence timeout will share the same NSX-T load balancer persistence profile. A dedicated profile will be created for each service with a non-default persistence timeout.

**Note** If the backend service of an Ingress is a service of type LoadBalancer, then the layer 4 virtual server for the service and the layer 7 virtual server for the Ingress cannot have different persistence settings, for example, source\_ip for layer 4 and cookie for layer 7. In such a scenario, the persistence settings for both virtual servers must be the same (source\_ip, cookie, or None), or one of them is None (then the other setting can be source\_ip or cookie). An example of such a scenario:

```
apiVersion: extensions/v1beta1
kind: Ingress
metadata:
   name: cafe-ingress
spec:
   rules:
   - host: cafe.example.com
    http:
       paths:
       - path: /tea
         backend:
           serviceName: tea-svc
           servicePort: 80
-----
apiVersion: v1
kind: Service
metadata:
   name: tea-svc <==== same as the Ingress backend above
  labels:
     app: tea
spec:
   ports:
   - port: 80
    targetPort: 80
    protocol: TCP
     name: tcp
   selector:
     app: tea
   type: LoadBalancer
```
#### Router Sharding

NCP always handles TLS edge termination and HTTP routes, and skips TLS passthrough routes and TLS re-encrypt routes regardless of their namespaces or namespace labels. To restrict a OpenShift router to handling only TLS re-encrypt and passthrough routes, you must perform the following steps:

- Add a namespace label selector to the Openshift router.
- Add a namespace label to the target namespace.
- Create TLS re-encrypt/passthrough routes in the target namespace.

For example, to configure a router with a namespace label selector, run the following command (assuming the router's service account name is router):

oc set env dc/router NAMESPACE\_LABELS="router=r1"

The router will now handle routes from the selected namespaces. To make this selector match a namespace, run the following command (assuming the namespace is called ns1):

oc label namespace ns1 "router=r1"

#### Layer 7 Load Balancer Example

The following YAML file configures two replication controllers (tea-rc and coffee-rc), two services (tea-svc and coffee-svc), and two routes (cafe-route-multi and cafe-route) to provide layer 7 load balancing.

```
# RC
apiVersion: v1
kind: ReplicationController
metadata:
   name: tea-rc
spec:
   replicas: 2
   template:
     metadata:
        labels:
          app: tea
     spec:
       containers:
       - name: tea
         image: nginxdemos/hello
         imagePullPolicy: IfNotPresent
         ports:
         - containerPort: 80
---
apiVersion: v1
kind: ReplicationController
metadata:
   name: coffee-rc
spec:
   replicas: 2
   template:
     metadata:
       labels:
         app: coffee
     spec:
       containers:
       - name: coffee
         image: nginxdemos/hello
         imagePullPolicy: IfNotPresent
         ports:
         - containerPort: 80
---
# Services
apiVersion: v1
```

```
kind: Service
metadata:
  name: tea-svc
  labels:
     app: tea
spec:
  ports:
  - port: 80
    targetPort: 80
    protocol: TCP
    name: http
  selector:
     app: tea
---
apiVersion: v1
kind: Service
metadata:
  name: coffee-svc
  labels:
     app: coffee
spec:
  ports:
  - port: 80
    targetPort: 80
    protocol: TCP
    name: http
  selector:
     app: coffee
---
# Routes
apiVersion: v1
kind: Route
metadata:
  name: cafe-route-multi
spec:
  host: www.cafe.com
   path: /drinks
  to:
    kind: Service
    name: tea-svc
     weight: 1
  alternateBackends:
   - kind: Service
     name: coffee-svc
     weight: 2
---
apiVersion: v1
kind: Route
metadata:
  name: cafe-route
spec:
  host: www.cafe.com
 path: /tea-svc
```

```
 to:
   kind: Service
   name: tea-svc
   weight: 1
```
#### Additional Notes

- Only edge termination is supported for HTTPS traffic.
- Wildcard subdomain is supported. For example, if wildcardPolicy is set to Subdomain, and the host name is set to wildcard.example.com, any request to \*.example.com will be serviced.
- **n** If NCP throws an error during the processing of a Route event due to misconfiguration, you need to correct the Route YAML file, delete and recreate the Route resource.
- NCP does not enforce hostname ownership by namespaces.
- One Loadbalancer service is supported per Kubernetes cluster.
- <sup>n</sup> NSX-T Data Center will create a layer 4 load balancer virtual server and pool for each LoadBalancer service port. Both TCP and UDP are supported.
- **n** The NSX-T Data Center load balancer comes in different sizes. For information about configuring an NSX-T Data Center load balancer, see the *NSX-T Data Center Administration Guide*.

After the load balancer is created, the load balancer size cannot be changed by updating the configuration file. It can be changed through the UI or API.

■ Automatic scaling of the layer 4 load balancer is supported. If a Kubernetes LoadBalancer service is created or modified so that it requires additional virtual servers and the existing layer 4 load balancer does not have the capacity, a new layer 4 load balancer will be created. NCP will also delete a layer 4 load balancer that no longer has virtual servers attached. This feature is enabled by default. You can disable it by setting 14\_1b\_auto\_scaling to false in the NCP ConfigMap.

#### Sample Script to Generate a CA-Signed Certificate

The script below generates a CA-signed certificate and a private key stored in the files <filename>.crt and <finename>.key, respectively. The genrsa command generates a CA key. The CA key should be encrypted. You can specify an encryption method with the command such as aes256.

```
#!/bin/bash
host="www.example.com"
filename=server
openssl genrsa -out ca.key 4096
openssl req -key ca.key -new -x509 -days 365 -sha256 -extensions v3_ca -out ca.crt -subj "/C=US/ST=CA/
L=Palo Alto/O=OS3/OU=Eng/CN=${host}"
openssl req -out ${filename}.csr -new -newkey rsa:2048 -nodes -keyout ${filename}.key -subj "/C=US/
ST=CA/L=Palo Alto/O=OS3/OU=Eng/CN=${host}"
openssl x509 -req -days 360 -in ${filename}.csr -CA ca.crt -CAkey ca.key -CAcreateserial -out $
{filename}.crt -sha256
```
#### Mount the Default Certificate and Key into the NCP Pod

After the certificate and private key have been generated, place them in the directory /etc/nsx-ujo on the host VM. Assuming the certificate and key files are named lb-default.crt and lb-default.key, respectively, edit ncp-rc.yaml so that these files on the host are mounted into the pod. For example,

```
spec:
   ...
   containers:
  - name: nsx-ncp
     ...
     volumeMounts:
     ...
     - name: lb-default-cert
       # Mount path must match nsx_v3 option "lb_default_cert_path"
       mountPath: /etc/nsx-ujo/lb-default.crt
     - name: lb-priv-key
       # Mount path must match nsx_v3 option "lb_priv_key_path"
       mountPath: /etc/nsx-ujo/lb-default.key
   volumes:
   ...
   - name: lb-default-cert
     hostPath:
       path: /etc/nsx-ujo/lb-default.crt
   - name: lb-priv-key
     hostPath:
       path: /etc/nsx-ujo/lb-default.key
```
# <span id="page-23-0"></span>**Administering NSX Container 5<br>Plug-in**

You can administer NSX Container Plug-in from the NSX Manager GUI or from the command-line interface (CLI).

**Note** If a container host VM is running on ESXi 6.5 and the VM is migrated through vMotion to another ESXi 6.5 host, containers running on the container host will lose connectivity to containers running on other container hosts. You can resolve the problem by disconnecting and connecting the vNIC of the container host. This issue does not occur with ESXi 6.5 Update 1 or later.

Hyperbus reserves VLAN ID 4094 on the hypervisor for PVLAN configuration and this ID cannot be changed. To avoid any VLAN conflict, do not configure VLAN logical switches or VTEP vmknics with the same VLAN ID.

This chapter includes the following topics:

- Manage IP Blocks from the NSX Manager GUI
- [View IP Block Subnets from the NSX Manager GUI](#page-24-0)
- [CIF-Attached Logical Ports](#page-24-0)
- <sup>n</sup> [CLI Commands](#page-25-0)
- **[Error Codes](#page-35-0)**

## Manage IP Blocks from the NSX Manager GUI

You can add, delete, edit, view details of, and manage the tags for an IP block from the NSX Manager GUI.

#### Procedure

- **1** From a browser, log in to the NSX Manager at https://<nsx-manager-IP-address-or-domainname>.
- **2** Navigate to **Networking > IPAM**.

A list of the existing IP blocks is displayed.

<span id="page-24-0"></span>**3** Perform any of the following actions.

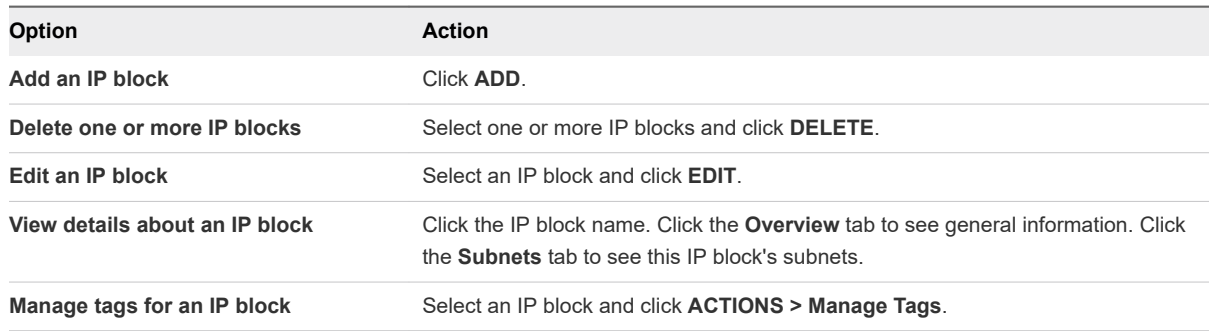

You cannot delete an IP block that has subnets allocated.

## View IP Block Subnets from the NSX Manager GUI

You can view the subnets for an IP block from the NSX Manager GUI. Adding or deleting IP block subnets after NCP is installed and running is not recommended.

#### Procedure

- **1** From a browser, log in to the NSX Manager at https://<nsx-manager-IP-address-or-domainname>.
- **2** Navigate to **Networking > IPAM**.

A list of the existing IP blocks is displayed.

- **3** Click an IP block name
- **4** Click the **Subnets** tab.

#### CIF-Attached Logical Ports

CIFs (container interfaces) are network interfaces on containers that are connected to logical ports on a switch. These ports are called CIF-attached logical ports.

You can manage CIF-attached logical ports from the NSX Manager GUI.

#### Managing CIF-Attached Logical Ports

Navigate to **Networking > Switching > Ports** to see all logical ports, including CIF-attached logical ports. Click the attachment link of a CIF-attached logical port to see the attachment information. Click the logical port link to open a window pane with four tabs: Overview, Monitor, Manage, and Related. Clicking **Related > Logical Ports** shows the related logical port on an uplink switch. For more information about switch ports, see the *NSX-T Administration Guide*.

#### <span id="page-25-0"></span>Network Monitoring Tools

The following tools support CIF-attached logical ports. For more information about these tools, see the *NSX-T Administration Guide*.

- **Traceflow**
- Port Connection
- **IPFIX**
- n Remote port mirroring using GRE encapsulation of a logical switch port that connects to a container is supported. For more information, see "Understanding Port Mirroring Switching Profile" in the *NSX-T Administration Guide*. However, port mirroring of the CIF to VIF port is not supported via the manager UI.

## CLI Commands

To run CLI commands, log in to the NSX Container Plug-in container, open a terminal and run the nsxcli command.

You can also get the CLI prompt by running the following command on a node:

kubectl exec -it <pod name> nsxcli

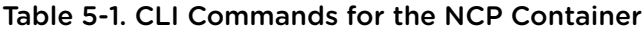

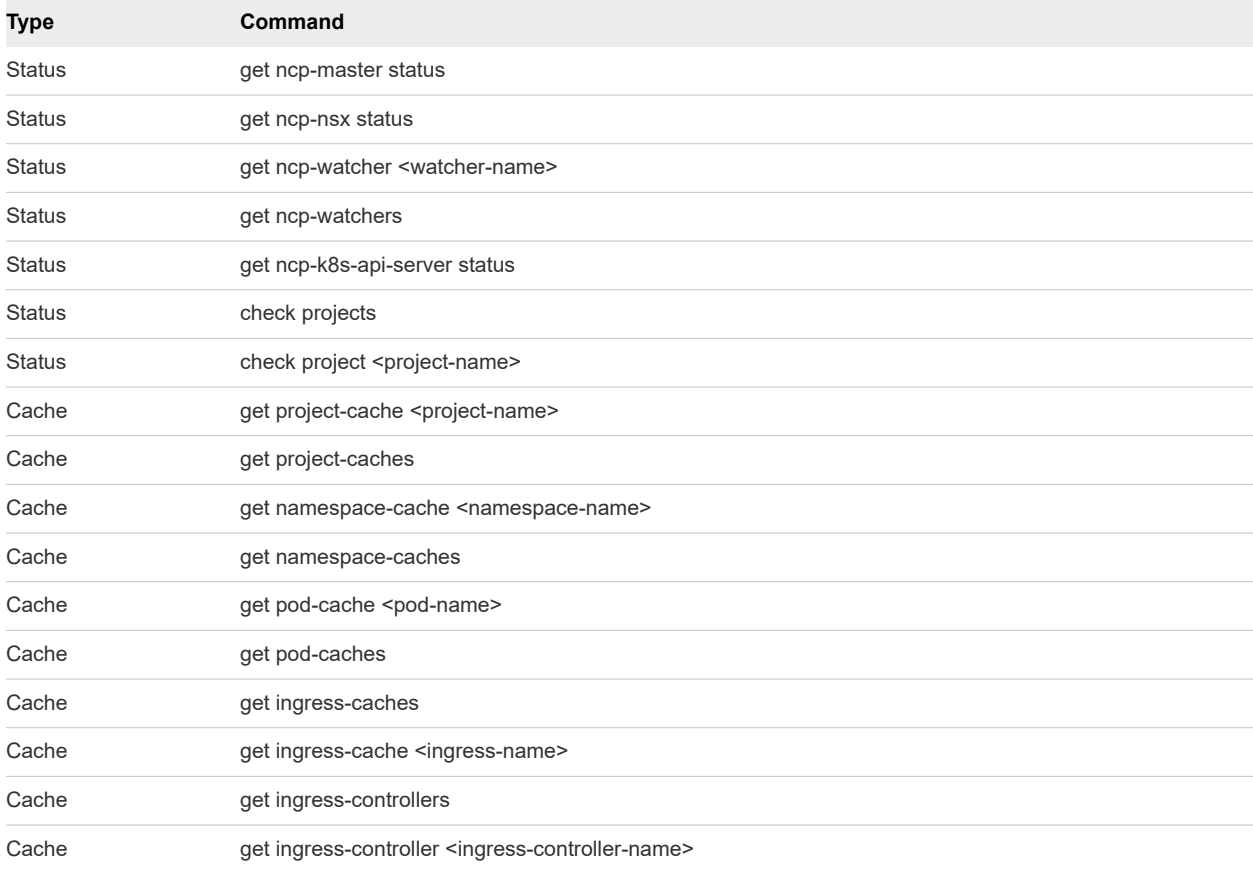

#### Table 5-1. CLI Commands for the NCP Container (continued)

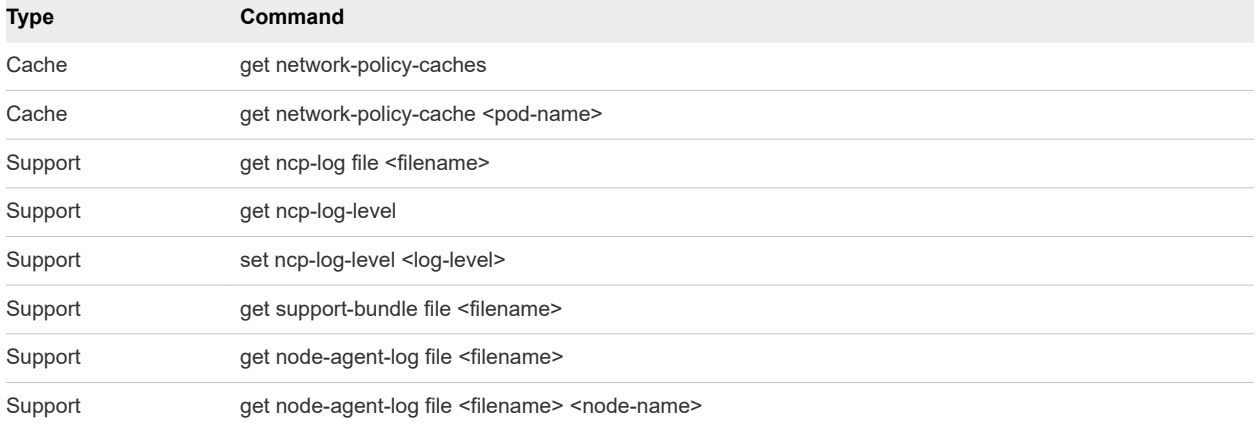

#### Table 5-2. CLI Commands for the NSX Node Agent Container

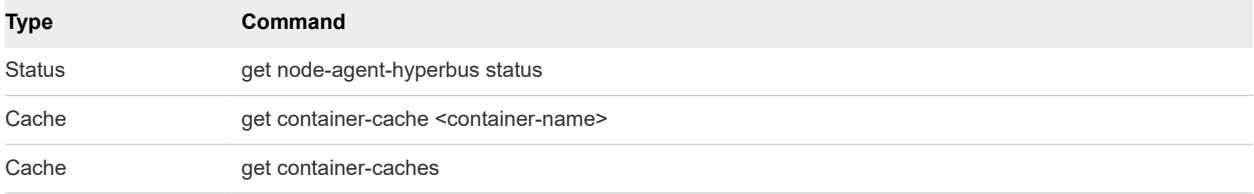

#### Table 5-3. CLI Commands for the NSX Kube Proxy Container

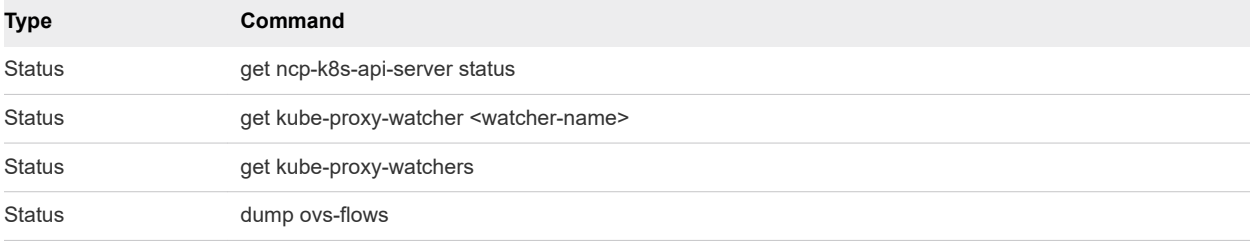

#### Status Commands for the NCP Container

Show the status of the NCP master

get ncp-master status

Example:

kubenode> get ncp-master status This instance is not the NCP master Current NCP Master id is a4h83eh1-b8dd-4e74-c71c-cbb7cc9c4c1c Last master update at Wed Oct 25 22:46:40 2017

**n** Show the connection status between NCP and NSX Manager

get ncp-nsx status

#### Example:

kubenode> get ncp-nsx status NSX Manager status: Healthy

Show the watcher status for ingress, namespace, pod, and service

```
get ncp-watcher <watcher-name>
get ncp-watchers
```
Example 1:

kubenode> get ncp-watcher pod

```
 Average event processing time: 1174 msec (in past 3600-sec window)
 Current watcher started time: Mar 02 2017 10:47:35 PST
 Number of events processed: 1 (in past 3600-sec window)
 Total events processed by current watcher: 1
 Total events processed since watcher thread created: 1
 Total watcher recycle count: 0
 Watcher thread created time: Mar 02 2017 10:47:35 PST
 Watcher thread status: Up
```
Example 2:

kubenode> get ncp-watchers

#### pod:

```
 Average event processing time: 1145 msec (in past 3600-sec window)
 Current watcher started time: Mar 02 2017 10:51:37 PST
 Number of events processed: 1 (in past 3600-sec window)
 Total events processed by current watcher: 1
 Total events processed since watcher thread created: 1
 Total watcher recycle count: 0
 Watcher thread created time: Mar 02 2017 10:51:37 PST
 Watcher thread status: Up
```
#### namespace:

 Average event processing time: 68 msec (in past 3600-sec window) Current watcher started time: Mar 02 2017 10:51:37 PST Number of events processed: 2 (in past 3600-sec window) Total events processed by current watcher: 2 Total events processed since watcher thread created: 2 Total watcher recycle count: 0 Watcher thread created time: Mar 02 2017 10:51:37 PST Watcher thread status: Up

#### ingress:

 Average event processing time: 0 msec (in past 3600-sec window) Current watcher started time: Mar 02 2017 10:51:37 PST Number of events processed: 0 (in past 3600-sec window) Total events processed by current watcher: 0 Total events processed since watcher thread created: 0 Total watcher recycle count: 0 Watcher thread created time: Mar 02 2017 10:51:37 PST Watcher thread status: Up

 service: Average event processing time: 3 msec (in past 3600-sec window) Current watcher started time: Mar 02 2017 10:51:37 PST Number of events processed: 1 (in past 3600-sec window) Total events processed by current watcher: 1 Total events processed since watcher thread created: 1 Total watcher recycle count: 0 Watcher thread created time: Mar 02 2017 10:51:37 PST Watcher thread status: Up

Show the connection status between NCP and Kubernetes API server

get ncp-k8s-api-server status

Example:

kubenode> get ncp-k8s-api-server status Kubernetes ApiServer status: Healthy

Check all projects or a specific one

```
check projects
check project <project-name>
```
Example:

```
kubenode> check projects
     default:
         Tier-1 link port for router 1b90a61f-0f2c-4768-9eb6-ea8954b4f327 is missing
         Switch 40a6829d-c3aa-4e17-ae8a-7f7910fdf2c6 is missing
     ns1:
         Router 8accc9cd-9883-45f6-81b3-0d1fb2583180 is missing
kubenode> check project default
    Tier-1 link port for router 1b90a61f-0f2c-4768-9eb6-ea8954b4f327 is missing
```
#### Cache Commands for the NCP Container

Switch 40a6829d-c3aa-4e17-ae8a-7f7910fdf2c6 is missing

Get the internal cache for projects or namespaces

```
get project-cache <project-name>
get project-caches
get namespace-cache <namespace-name>
get namespace-caches
```
Example:

```
kubenode> get project-caches
    default:
         logical-router: 8accc9cd-9883-45f6-81b3-0d1fb2583180
```

```
 logical-switch:
             id: 9d7da647-27b6-47cf-9cdb-6e4f4d5a356d
             ip_pool_id: 519ff57f-061f-4009-8d92-3e6526e7c17e
             subnet: 10.0.0.0/24
             subnet_id: f75fd64c-c7b0-4b42-9681-fc656ae5e435
     kube-system:
         logical-router: 5032b299-acad-448e-a521-19d272a08c46
         logical-switch:
             id: 85233651-602d-445d-ab10-1c84096cc22a
             ip_pool_id: ab1c5b09-7004-4206-ac56-85d9d94bffa2
             subnet: 10.0.1.0/24
             subnet_id: 73e450af-b4b8-4a61-a6e3-c7ddd15ce751
     testns:
         ext_pool_id: 346a0f36-7b5a-4ecc-ad32-338dcb92316f
         labels:
             ns: myns
             project: myproject
         logical-router: 4dc8f8a9-69b4-4ff7-8fb7-d2625dc77efa
         logical-switch:
             id: 6111a99a-6e06-4faa-a131-649f10f7c815
             ip_pool_id: 51ca058d-c3dc-41fd-8f2d-e69006ab1b3d
             subnet: 50.0.2.0/24
             subnet_id: 34f79811-bd29-4048-a67d-67ceac97eb98
         project_nsgroup: 9606afee-6348-4780-9dbe-91abfd23e475
         snat_ip: 4.4.0.3
kubenode> get project-cache default
     logical-router: 8accc9cd-9883-45f6-81b3-0d1fb2583180
     logical-switch:
         id: 9d7da647-27b6-47cf-9cdb-6e4f4d5a356d
         ip_pool_id: 519ff57f-061f-4009-8d92-3e6526e7c17e
         subnet: 10.0.0.0/24
         subnet_id: f75fd64c-c7b0-4b42-9681-fc656ae5e435
kubenode> get namespace-caches 
     default:
         logical-router: 8accc9cd-9883-45f6-81b3-0d1fb2583180
         logical-switch:
             id: 9d7da647-27b6-47cf-9cdb-6e4f4d5a356d
             ip_pool_id: 519ff57f-061f-4009-8d92-3e6526e7c17e
             subnet: 10.0.0.0/24
             subnet_id: f75fd64c-c7b0-4b42-9681-fc656ae5e435
     kube-system:
         logical-router: 5032b299-acad-448e-a521-19d272a08c46
         logical-switch:
             id: 85233651-602d-445d-ab10-1c84096cc22a
             ip_pool_id: ab1c5b09-7004-4206-ac56-85d9d94bffa2
             subnet: 10.0.1.0/24
             subnet_id: 73e450af-b4b8-4a61-a6e3-c7ddd15ce751
     testns:
         ext_pool_id: 346a0f36-7b5a-4ecc-ad32-338dcb92316f
```

```
 labels:
             ns: myns
             project: myproject
         logical-router: 4dc8f8a9-69b4-4ff7-8fb7-d2625dc77efa
         logical-switch:
             id: 6111a99a-6e06-4faa-a131-649f10f7c815
             ip_pool_id: 51ca058d-c3dc-41fd-8f2d-e69006ab1b3d
             subnet: 50.0.2.0/24
             subnet_id: 34f79811-bd29-4048-a67d-67ceac97eb98
         project_nsgroup: 9606afee-6348-4780-9dbe-91abfd23e475
         snat_ip: 4.4.0.3
kubenode> get namespace-cache default 
     logical-router: 8accc9cd-9883-45f6-81b3-0d1fb2583180
     logical-switch:
         id: 9d7da647-27b6-47cf-9cdb-6e4f4d5a356d
         ip_pool_id: 519ff57f-061f-4009-8d92-3e6526e7c17e
```

```
 subnet: 10.0.0.0/24
 subnet_id: f75fd64c-c7b0-4b42-9681-fc656ae5e435
```
Get the internal cache for pods

```
get pod-cache <pod-name>
get pod-caches
```
#### Example:

```
kubenode> get pod-caches
     nsx.default.nginx-rc-uq2lv:
         cif_id: 2af9f734-37b1-4072-ba88-abbf935bf3d4
         gateway_ip: 10.0.0.1
         host_vif: d6210773-5c07-4817-98db-451bd1f01937
         id: 1c8b5c52-3795-11e8-ab42-005056b198fb
         ingress_controller: False
         ip: 10.0.0.2/24
         labels:
             app: nginx
         mac: 02:50:56:00:08:00
         port_id: d52c833a-f531-4bdf-bfa2-e8a084a8d41b
         vlan: 1
     nsx.testns.web-pod-1:
         cif_id: ce134f21-6be5-43fe-afbf-aaca8c06b5cf
         gateway_ip: 50.0.2.1
         host_vif: d6210773-5c07-4817-98db-451bd1f01937
         id: 3180b521-270e-11e8-ab42-005056b198fb
         ingress_controller: False
         ip: 50.0.2.3/24
         labels:
             app: nginx-new
             role: db
             tier: cache
         mac: 02:50:56:00:20:02
         port_id: 81bc2b8e-d902-4cad-9fc1-aabdc32ecaf8
         vlan: 3
```

```
kubenode> get pod-cache nsx.default.nginx-rc-uq2lv
    cif_id: 2af9f734-37b1-4072-ba88-abbf935bf3d4
     gateway_ip: 10.0.0.1
    host_vif: d6210773-5c07-4817-98db-451bd1f01937
    id: 1c8b5c52-3795-11e8-ab42-005056b198fb
    ingress controller: False
     ip: 10.0.0.2/24
    labels:
         app: nginx
    mac: 02:50:56:00:08:00
     port_id: d52c833a-f531-4bdf-bfa2-e8a084a8d41b
    vlan: 1
```
Get network policy caches or a specific one

```
get network-policy caches
get network-policy-cache <network-policy-name>
```
#### Example:

```
kubenode> get network-policy-caches
     nsx.testns.allow-tcp-80:
         dest_labels: None
         dest_pods:
              50.0.2.3
         match_expressions:
             key: tier
             operator: In
              values:
                  cache
         name: allow-tcp-80
         np_dest_ip_set_ids:
              22f82d76-004f-4d12-9504-ce1cb9c8aa00
             np_except_ip_set_ids:
         np_ip_set_ids:
              14f7f825-f1a0-408f-bbd9-bb2f75d44666
         np_isol_section_id: c8d93597-9066-42e3-991c-c550c46b2270
         np_section_id: 04693136-7925-44f2-8616-d809d02cd2a9
         ns_name: testns
         src_egress_rules: None
         src_egress_rules_hash: 97d170e1550eee4afc0af065b78cda302a97674c
         src_pods:
              50.0.2.0/24
         src_rules:
             from:
                  namespaceSelector:
                      matchExpressions:
                          key: tier
                          operator: DoesNotExist
                      matchLabels:
                          ns: myns
              ports:
                  port: 80
                  protocol: TCP
```

```
 src_rules_hash: e4ea7b8d91c1e722670a59f971f8fcc1a5ac51f1
kubenode> get network-policy-cache nsx.testns.allow-tcp-80
     dest_labels: None
     dest_pods:
         50.0.2.3
     match_expressions:
         key: tier
         operator: In
         values:
             cache
     name: allow-tcp-80
     np_dest_ip_set_ids:
         22f82d76-004f-4d12-9504-ce1cb9c8aa00
         np_except_ip_set_ids:
    np_ip_set_ids:
         14f7f825-f1a0-408f-bbd9-bb2f75d44666
    np_isol_section_id: c8d93597-9066-42e3-991c-c550c46b2270
    np_section_id: 04693136-7925-44f2-8616-d809d02cd2a9
    ns_name: testns
    src_egress_rules: None
    src_egress_rules_hash: 97d170e1550eee4afc0af065b78cda302a97674c
    src_pods:
         50.0.2.0/24
     src_rules:
         from:
             namespaceSelector:
                 matchExpressions:
                      key: tier
                     operator: DoesNotExist
                 matchLabels:
                     ns: myns
         ports:
             port: 80
             protocol: TCP
     src_rules_hash: e4ea7b8d91c1e722670a59f971f8fcc1a5ac51f1
```
#### Support Commands for the NCP Container

Save the NCP support bundle in the filestore

The support bundle consists of the log files for all the containers in pods with the label tier:nsx-networking. The bundle file is in the tgz format and saved in the CLI default filestore directory /var/vmware/nsx/file-store. You can use the CLI file-store command to copy the bundle file to a remote site.

```
get support-bundle file <filename>
```
Example:

kubenode>get support-bundle file foo Bundle file foo created in tgz format kubenode>copy file foo url scp://nicira@10.0.0.1:/tmp

Save the NCP logs in the filestore

The log file is saved in the tgz format in the CLI default filestore directory /var/vmware/nsx/filestore. You can use the CLI file-store command to copy the bundle file to a remote site.

get ncp-log file <filename>

Example:

kubenode>get ncp-log file foo Log file foo created in tgz format

Save the node agent logs in the filestore

Save the node agent logs from one node or all the nodes. The logs are saved in the tgz format in the CLI default filestore directory /var/vmware/nsx/file-store. You can use the CLI file-store command to copy the bundle file to a remote site.

get node-agent-log file <filename> get node-agent-log file <filename> <node-name>

Example:

```
kubenode>get node-agent-log file foo
Log file foo created in tgz format
```
Get and set the log level

The available log levels are NOTSET, DEBUG, INFO, WARNING, ERROR, and CRITICAL.

get ncp-log-level set ncp-log-level <log level>

Example:

```
kubenode>get ncp-log-level
NCP log level is INFO
```
kubenode>set ncp-log-level DEBUG NCP log level is changed to DEBUG

#### Status Commands for the NSX Node Agent Container

<sup>n</sup> Show the connection status between the node agent and HyperBus on this node.

```
get node-agent-hyperbus status
```
#### Example:

kubenode> get node-agent-hyperbus status HyperBus status: Healthy

#### Cache Commands for the NSX Node Agent Container

Get the internal cache for NSX node agent containers.

```
get container-cache <container-name>
get container-caches
```
Example 1:

```
kubenode> get container-cache cif104
     ip: 192.168.0.14/32
     mac: 50:01:01:01:01:14
     gateway_ip: 169.254.1.254/16
     vlan_id: 104
```
#### Example 2:

```
kubenode> get container-caches
     cif104:
         ip: 192.168.0.14/32
         mac: 50:01:01:01:01:14
         gateway_ip: 169.254.1.254/16
         vlan_id: 104
```
#### Status Commands for the NSX Kube-Proxy Container

Show the connection status between Kube Proxy and Kubernetes API Server

get ncp-k8s-api-server status

Example:

kubenode> get kube-proxy-k8s-api-server status Kubernetes ApiServer status: Healthy

Show the Kube Proxy watcher status

```
get kube-proxy-watcher <watcher-name>
get kube-proxy-watchers
```
Example 1:

kubenode> get kube-proxy-watcher endpoint Average event processing time: 15 msec (in past 3600-sec window) Current watcher started time: May 01 2017 15:06:24 PDT Number of events processed: 90 (in past 3600-sec window) Total events processed by current watcher: 90

<span id="page-35-0"></span> Total events processed since watcher thread created: 90 Total watcher recycle count: 0 Watcher thread created time: May 01 2017 15:06:24 PDT Watcher thread status: Up

Example 2:

kubenode> get kube-proxy-watchers endpoint: Average event processing time: 15 msec (in past 3600-sec window) Current watcher started time: May 01 2017 15:06:24 PDT Number of events processed: 90 (in past 3600-sec window) Total events processed by current watcher: 90 Total events processed since watcher thread created: 90 Total watcher recycle count: 0 Watcher thread created time: May 01 2017 15:06:24 PDT Watcher thread status: Up

service:

 Average event processing time: 8 msec (in past 3600-sec window) Current watcher started time: May 01 2017 15:06:24 PDT Number of events processed: 2 (in past 3600-sec window) Total events processed by current watcher: 2 Total events processed since watcher thread created: 2 Total watcher recycle count: 0 Watcher thread created time: May 01 2017 15:06:24 PDT Watcher thread status: Up

Dump OVS flows on a node

dump ovs-flows

Example:

```
kubenode> dump ovs-flows
     NXST_FLOW reply (xid=0x4):
     cookie=0x0, duration=8.876s, table=0, n_packets=0, n_bytes=0, idle_age=8, priority=100,ip 
actions=ct(table=1)
     cookie=0x0, duration=8.898s, table=0, n_packets=0, n_bytes=0, idle_age=8, priority=0 
actions=NORMAL
     cookie=0x0, duration=8.759s, table=1, n_packets=0, n_bytes=0, idle_age=8, 
priority=100,tcp,nw_dst=10.96.0.1,tp_dst=443 actions=mod_tp_dst:443
     cookie=0x0, duration=8.719s, table=1, n_packets=0, n_bytes=0, idle_age=8, 
priority=100,ip,nw_dst=10.96.0.10 actions=drop
     cookie=0x0, duration=8.819s, table=1, n_packets=0, n_bytes=0, idle_age=8, 
priority=90,ip,in_port=1 actions=ct(table=2,nat)
     cookie=0x0, duration=8.799s, table=1, n_packets=0, n_bytes=0, idle_age=8, priority=80,ip 
actions=NORMAL
     cookie=0x0, duration=8.856s, table=2, n_packets=0, n_bytes=0, idle_age=8, actions=NORMAL
```
#### Error Codes

This section lists error codes produced by the various components.

## NCP Error Codes

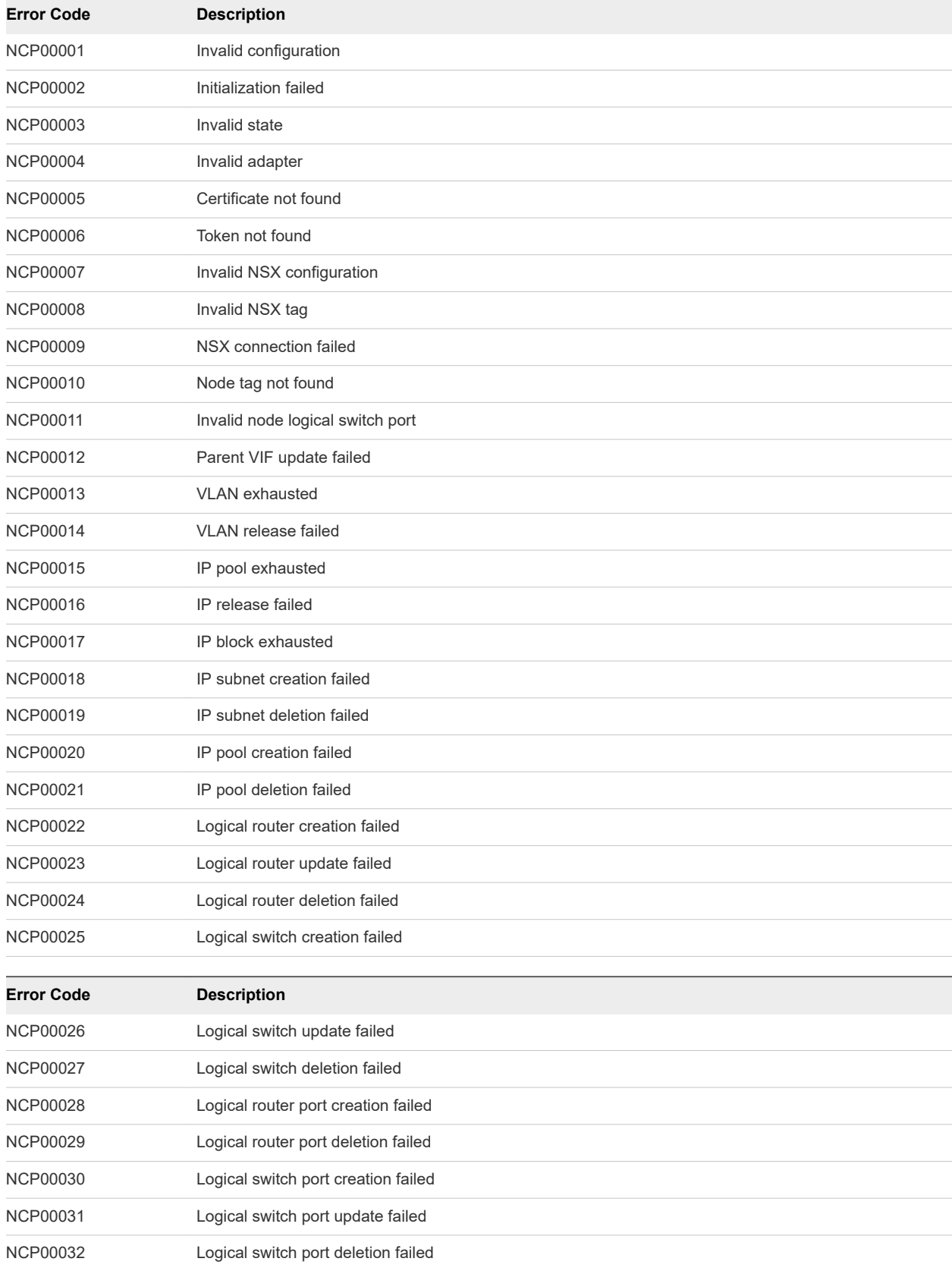

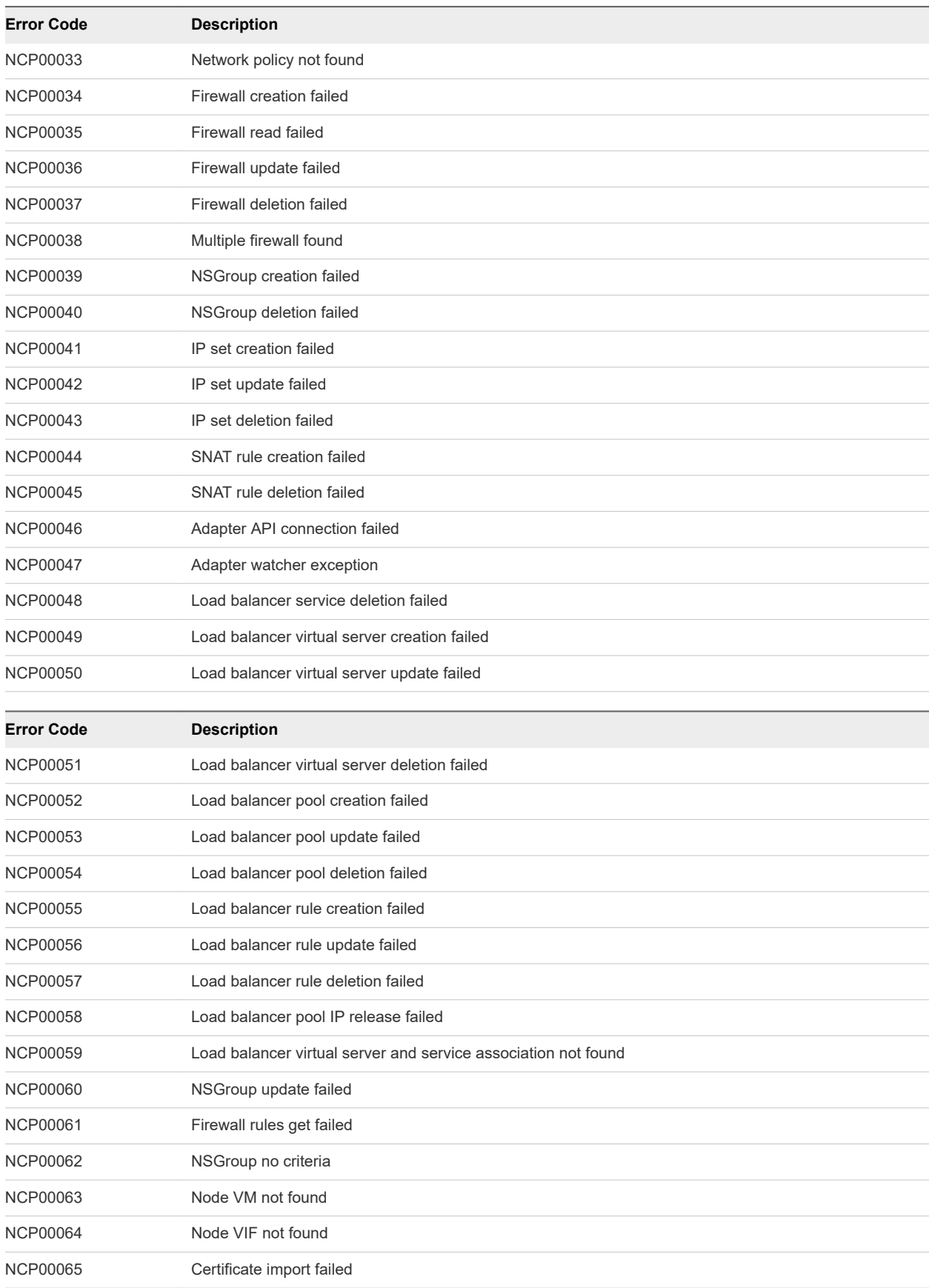

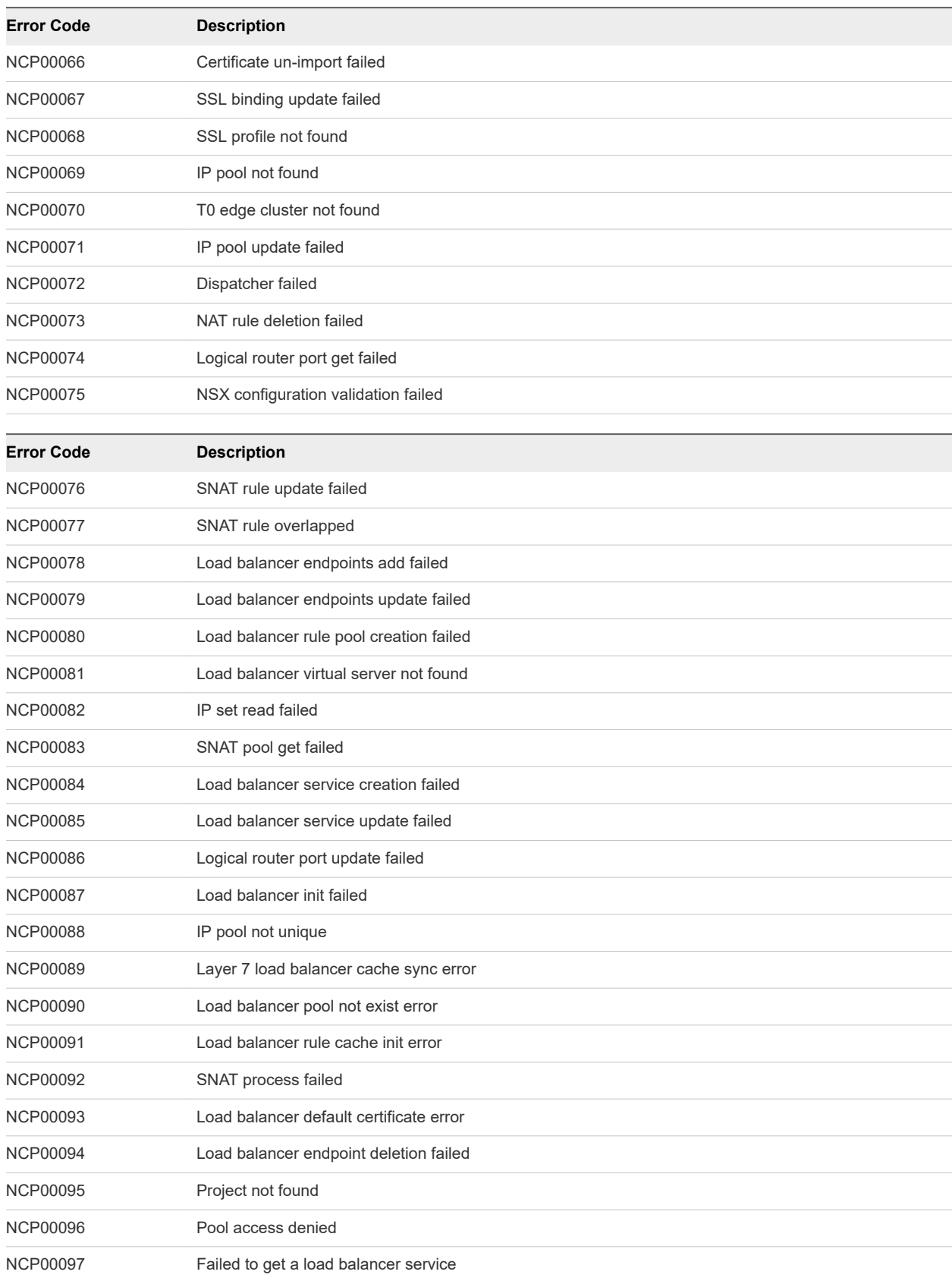

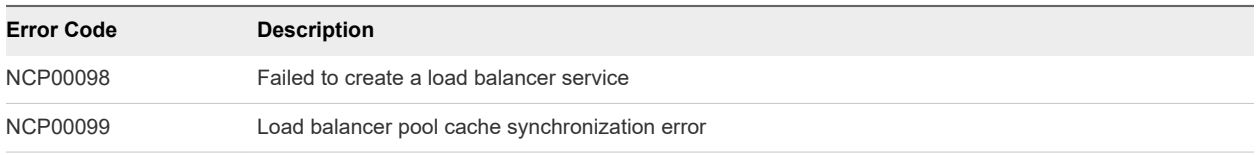

## NSX Node Agent Error Codes

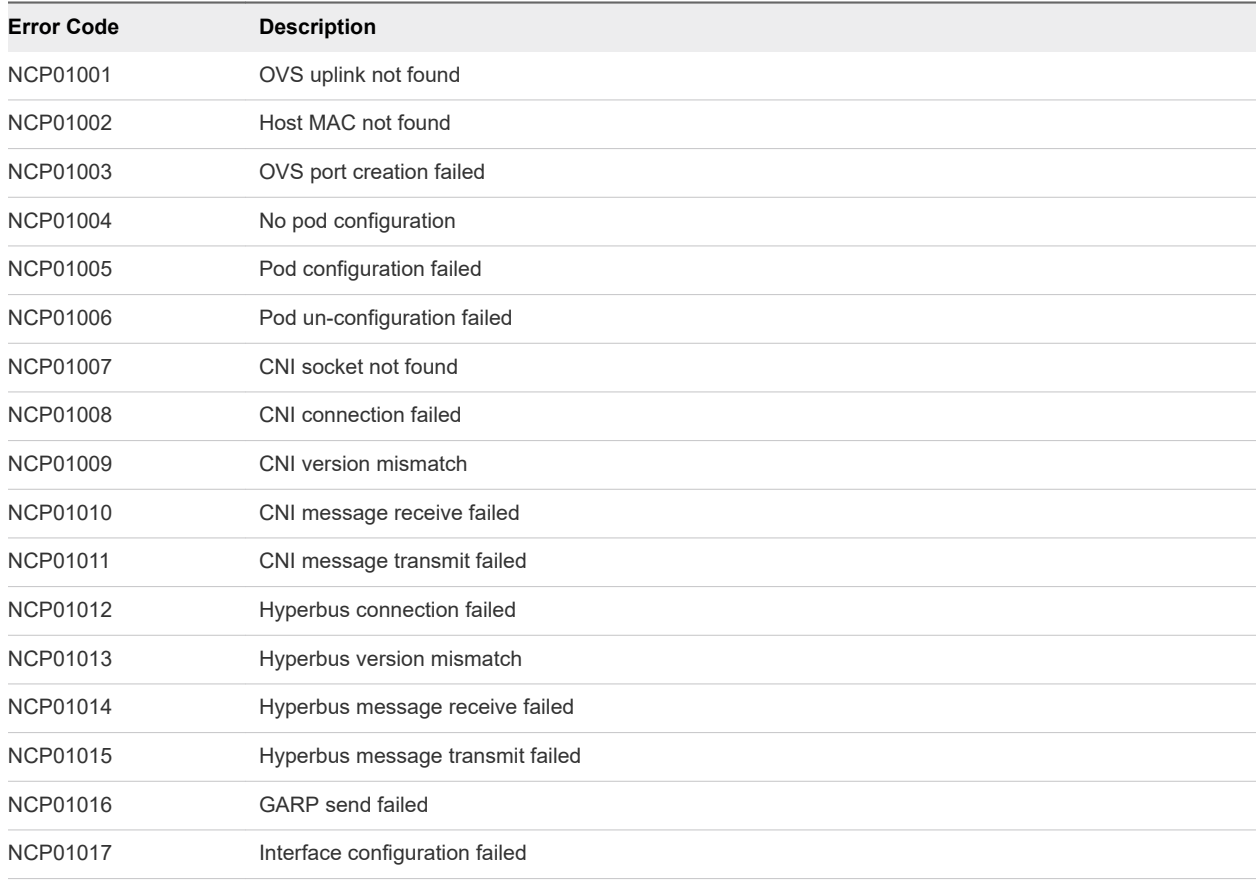

## nsx-kube-proxy Error Codes

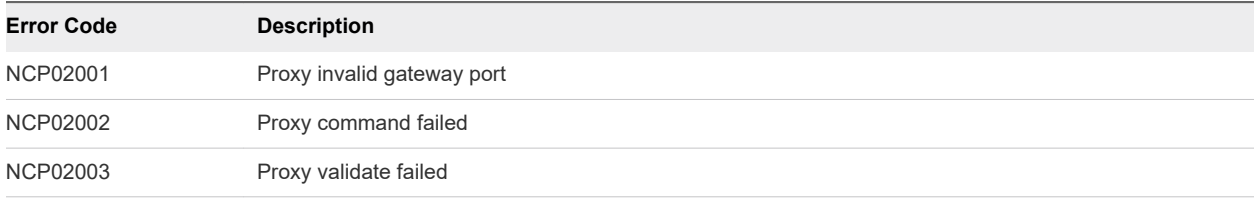

## CLI Error Codes

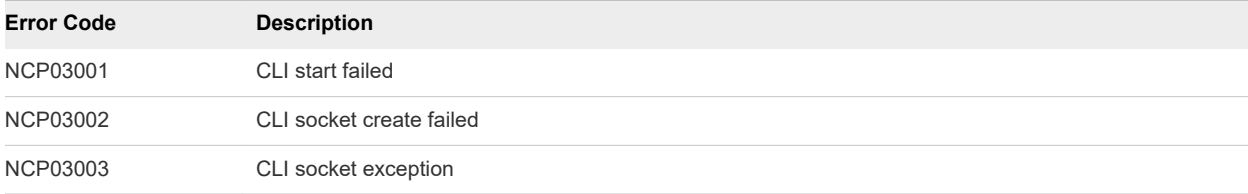

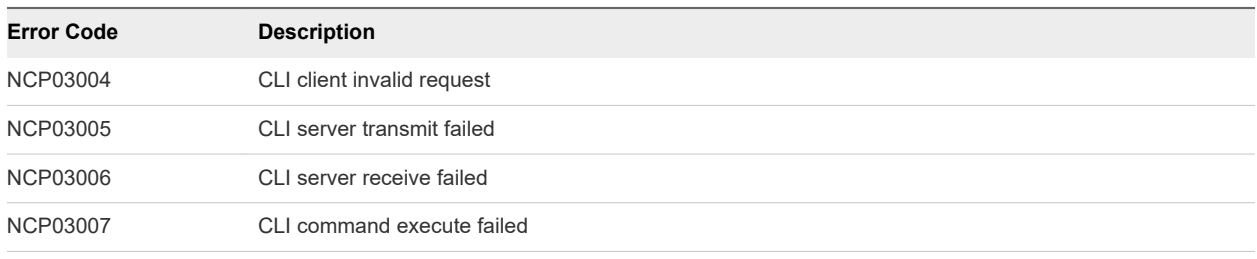

## Kubernetes Error Codes

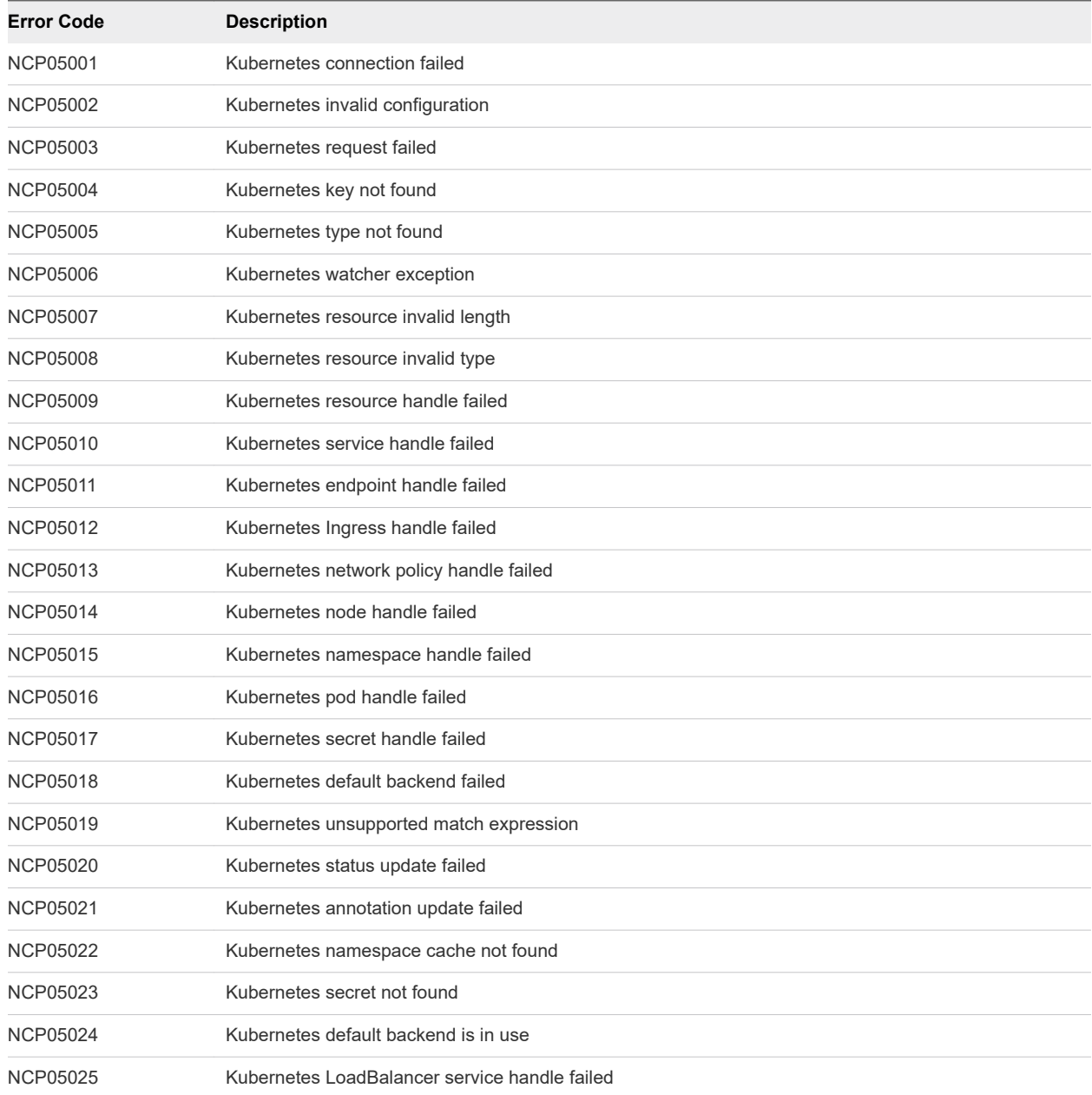

## OpenShift Error Codes

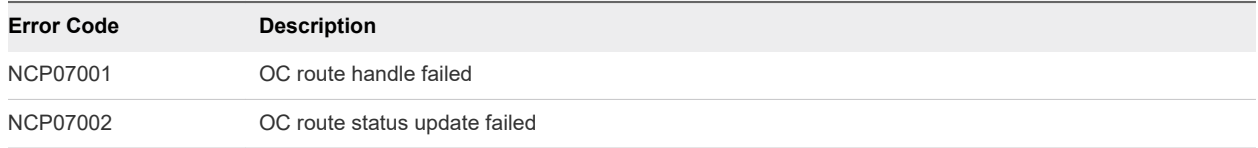